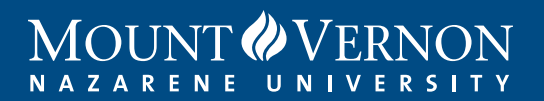

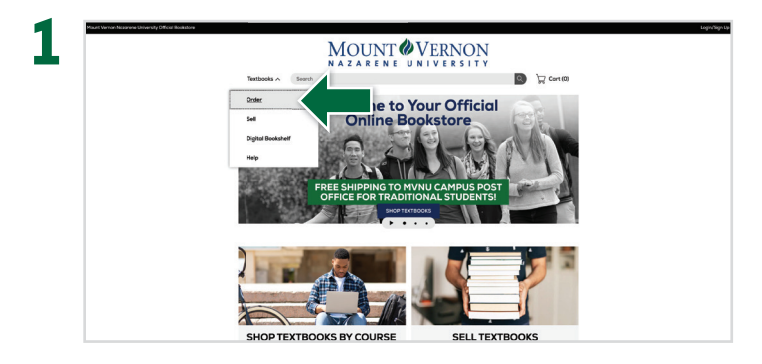

Visit your Online Bookstore at mvnu.ecampus.com and select Order Textbooks.

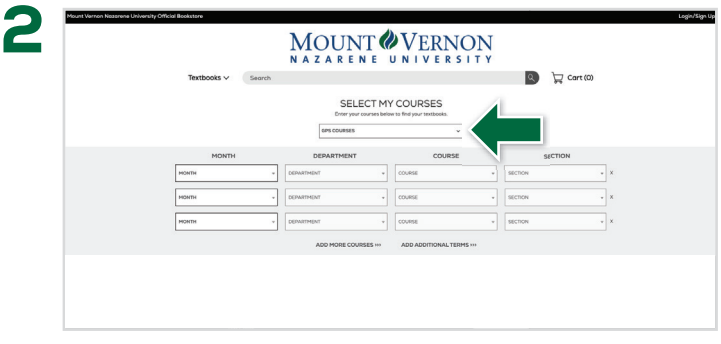

Select the Term.

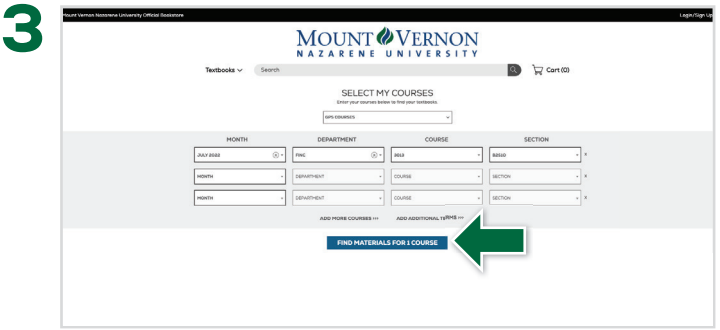

Select your courses and then select Find Materials for Course.

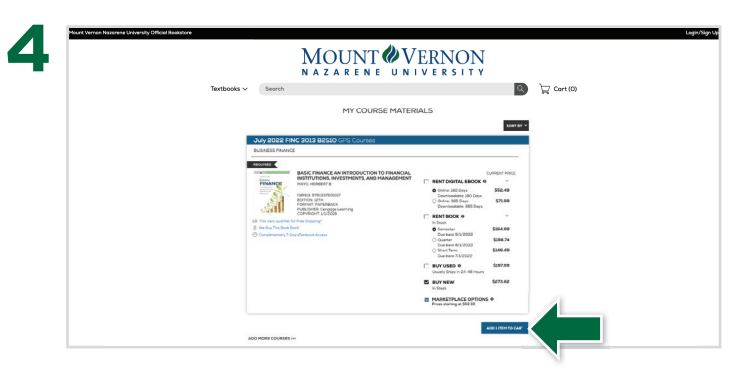

Select the items to be purchased and select Add Item to Cart.

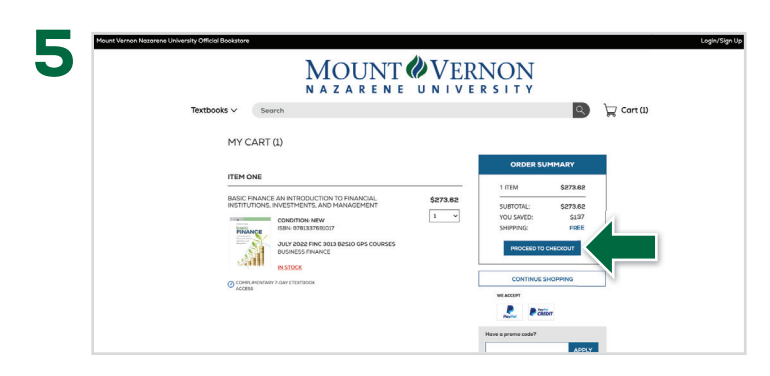

Review your order and select **Proceed to Checkout**.

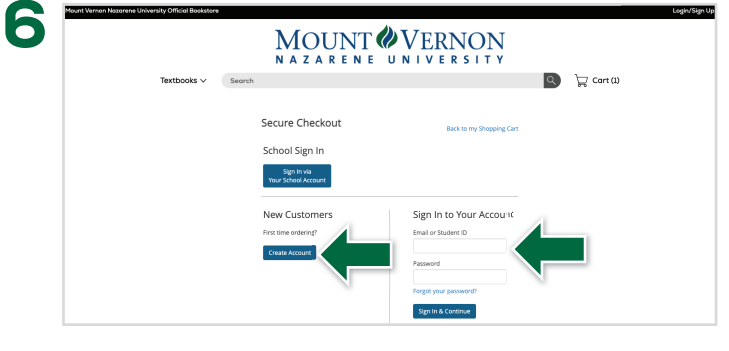

Sign In to your account or Create Account.

## **Books** by GEILIJUS

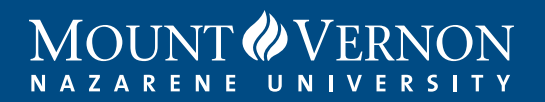

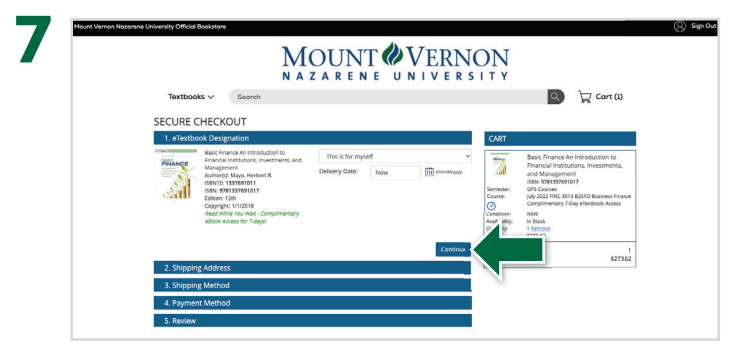

Enter your shipping address and select **Continue**.

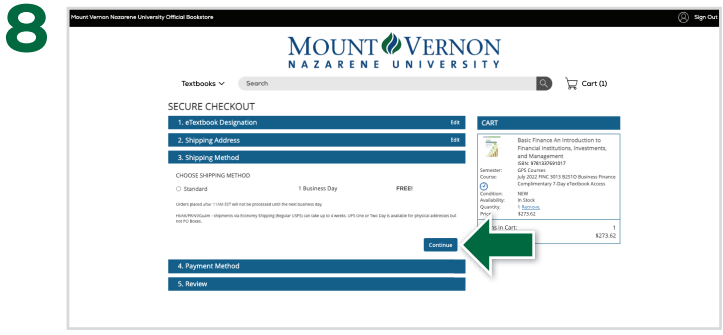

Select your preferred shipping method and select **Continue**.

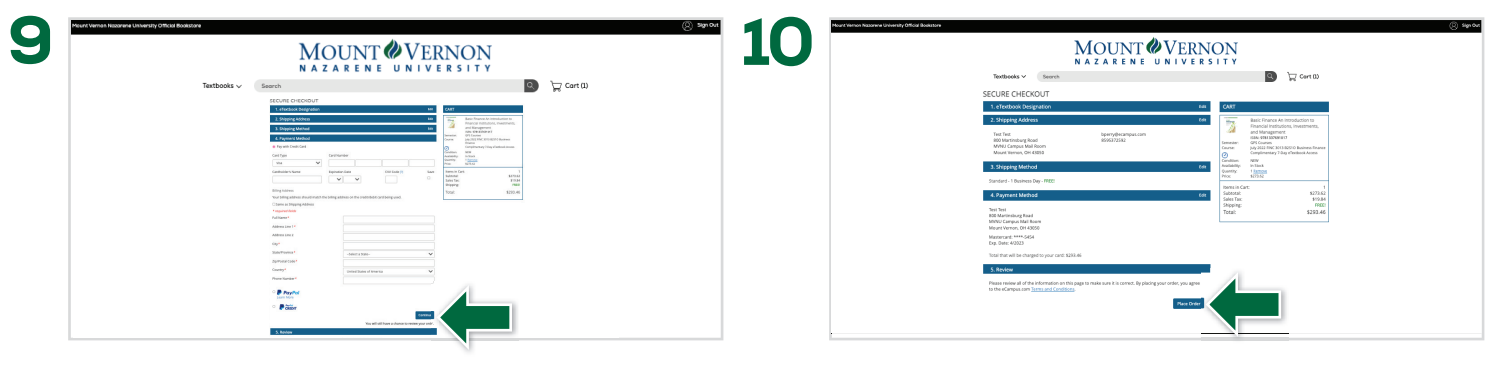

Enter payment information and select **Continue**.

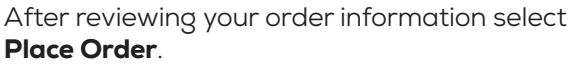

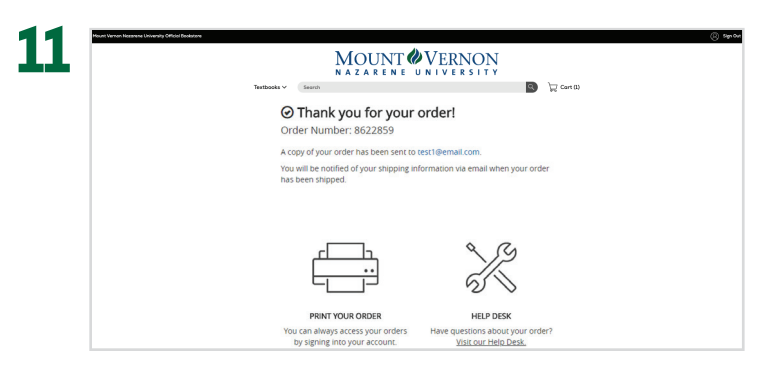

Your order has been received. We will send order updates to you via email.

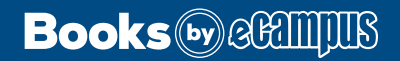